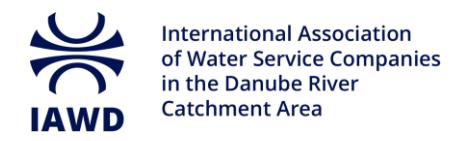

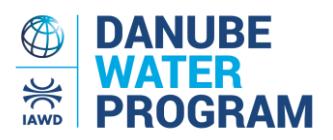

## **2024 DANUBE WATER FORUM**

## **How to register**

**Please note:** By registering to this event, you will automatically register as a Voice of the Danube user, enabling you to manage your registration in your Voice of the Danube user profile. **In case you are already a registered Voice of the Danube user, please [log in](https://www.iawd.at/#login) first before starting your registration process (see page 3).**

Step 1: Go to the 2024 Danube Water Forum [Event Page](https://www.iawd.at/eng/event/827/details/w/0/2024-danube-water-forum/)

**Step 2:**Click the "Register Now" button

**CONFERENCE / WORKSHOP, EXHIBITION / FAIR** 

# **2024 Danube Water Forum**

Organizer: IAWD and World Bank

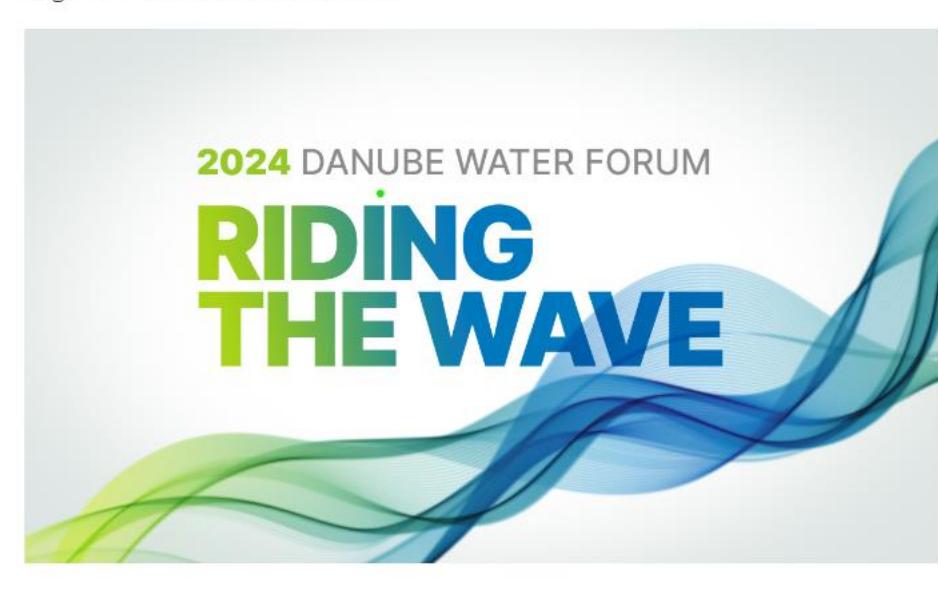

City/Location Brasov, Romania

Start date 29 May 2024

End date

30 May 2024

Language English, Română (Romanian)

Cost € 260.00

Contact office@danube-waterprogram.org

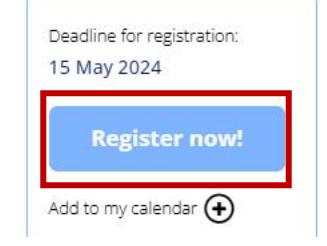

 $\equiv$  Federal Ministry Republic of Austria Finance

Federal Ministry Republic of Austria Agriculture, Forestry, Regions<br>and Water Management

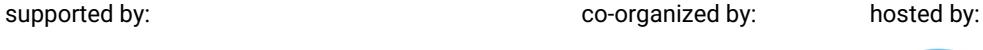

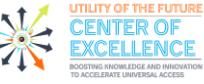

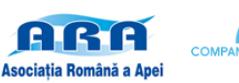

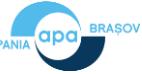

**Step 3:**In case you are not yet a Voice of the Danube user, please (i) fill out and submit the registration form, and (ii) check your inbox and activate your account.

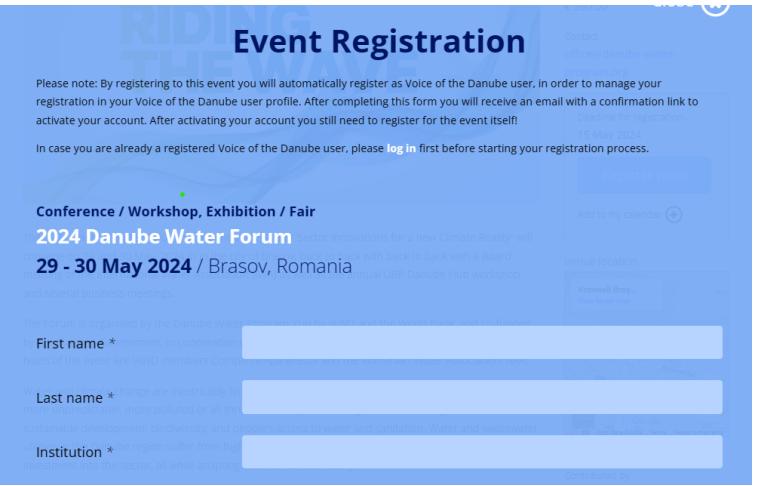

**Step 4:** As soon as you have activated your Voice of the Danube account, by clicking the "Confirm" button in the email, you will be redirected to the Event Registration page with your data automatically filled in the Event Registration form.

**Step 5:** In case you have received a Discount Code (e.g. Speakers and IAWD members will receive one via email), please fill it in and press "Apply Code".

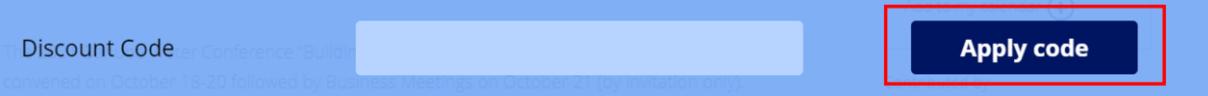

**Step 6:** Please click if you need and invitation letter for Visa purposes, if you wish to participate in the Gala Dinner and the Bran castle tour.

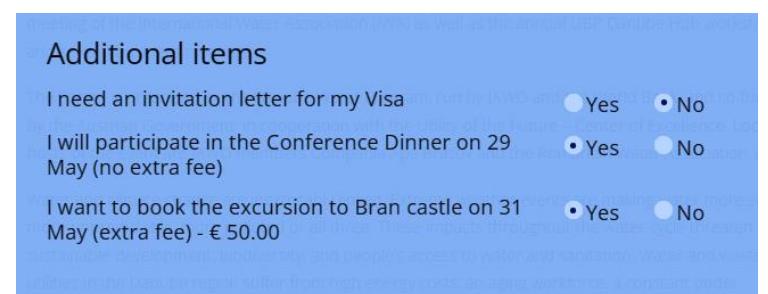

**Step 7:** Please submit your Event Registration by clicking the button "Submit". If successful, you will be guided to the Successful Registration page. In addition, you will also receive a confirmation email. You can also find your Application form in your Voice of the Danube user profile.

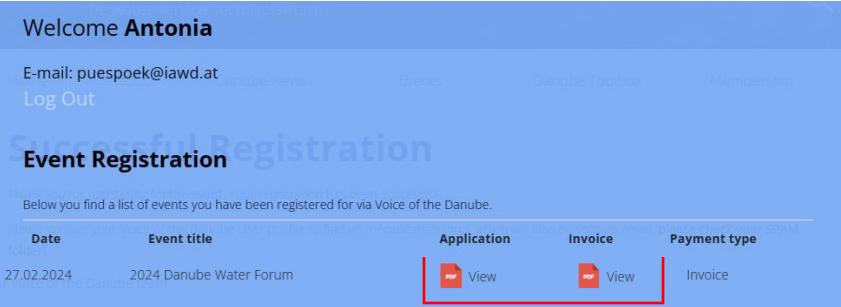

### **How to login as Voice of the Danube user**

**IAWD** Q Home About Danube News Events Danube Toolbox Membership **CONFERENCE / WORKSHOP, DWC/DWF** City/Location Brasov, Romania **2024 Danube Water Forum** Start date 29 May 2024 Organizer: IAWD and World Bank End date 30 May 2024 Language English, Română (Romanian) 2024 DANUBE WATER FORUM Cost **ING**  $E$  260.00 Contact office@danube-water-**EWAVE** program.org

**Step 1**: Click the "Login" button on the top right of the Voice of the Danube website

**Step 2:** Fill in your email address and password and click the Login button. In case you forgot your password, you can reset it by clicking on the "Forgot your password?" link.

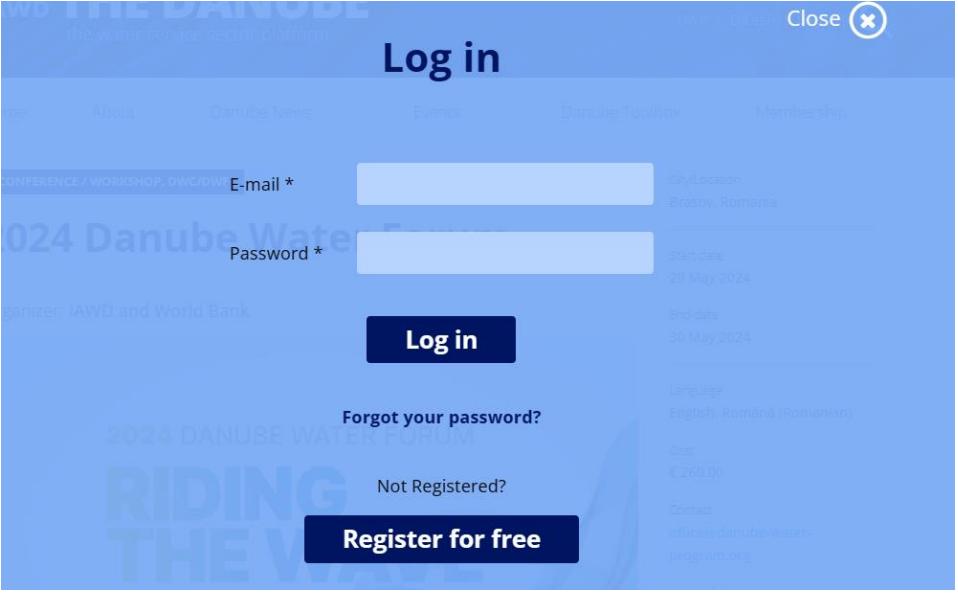

**Step 3:** As soon as you are logged in, you can follow the Steps 1, 2, 5, 6 and 7 on page 1 to register to the event (Steps 3 and 4 are not needed).